## CENNIK DETALICZNY PRODUKTÓW DARCO

### 1.**Logowanie/rejestracja cennik.darco.pl**

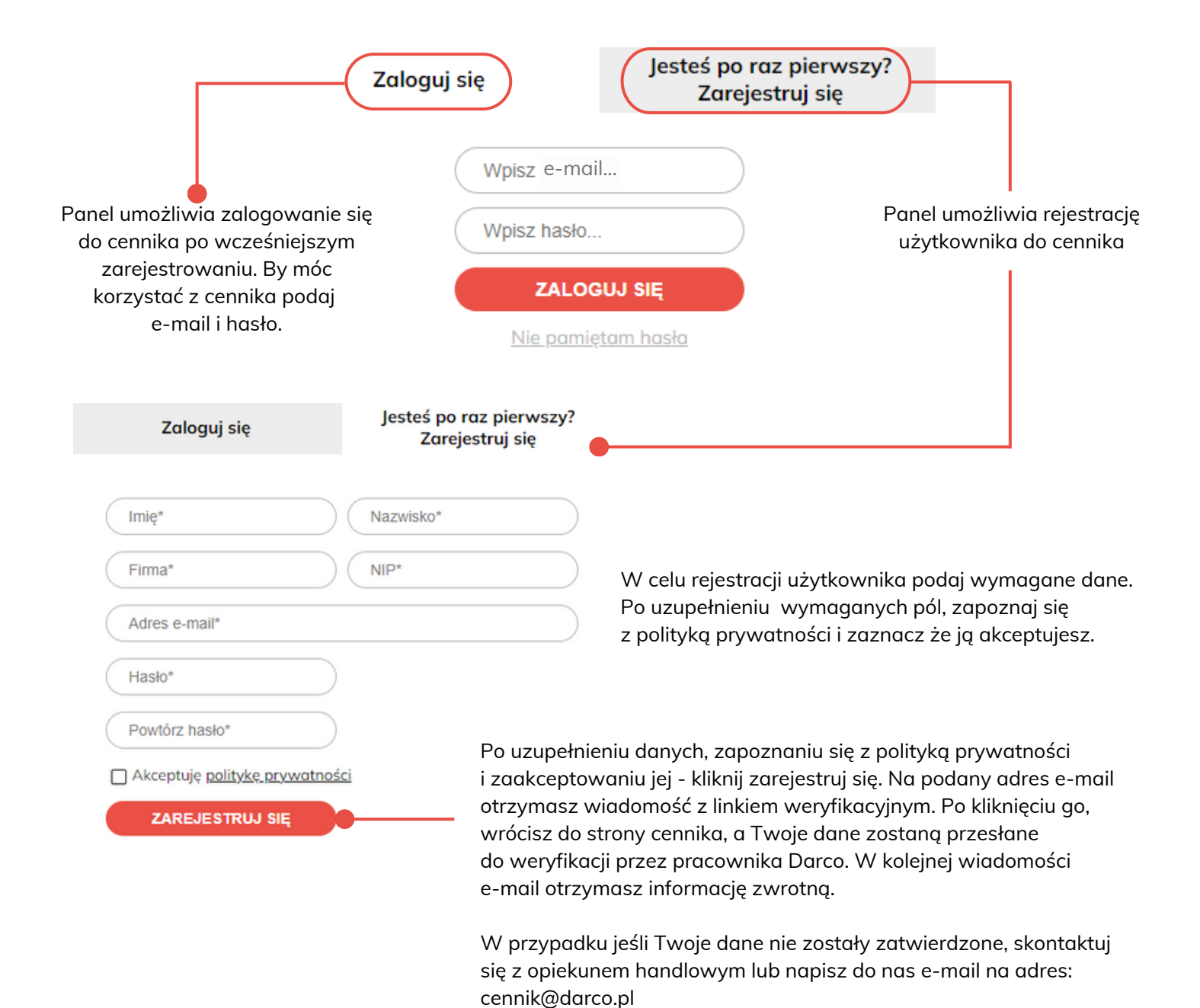

Darco Sp.z o.o. ul. Metalowców 43 39-200 Debica darco.pl cennik@darco.pl

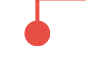

Polityka prywatności Warunki handlowe Instrukcja korzystania z cennika W stopce znajdziesz informacje o firmie, politykę prywatności, warunki handlowe i instrukcję korzystania z cennika.

## CENNIK DETALICZNY PRODUKTÓW DARCO

#### **2.1. Menu użytkownika**

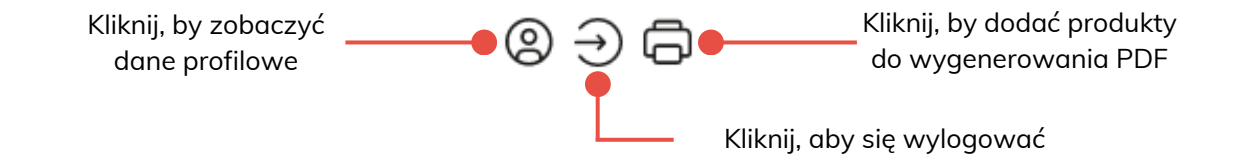

## **2.2. Wyszukiwarka**

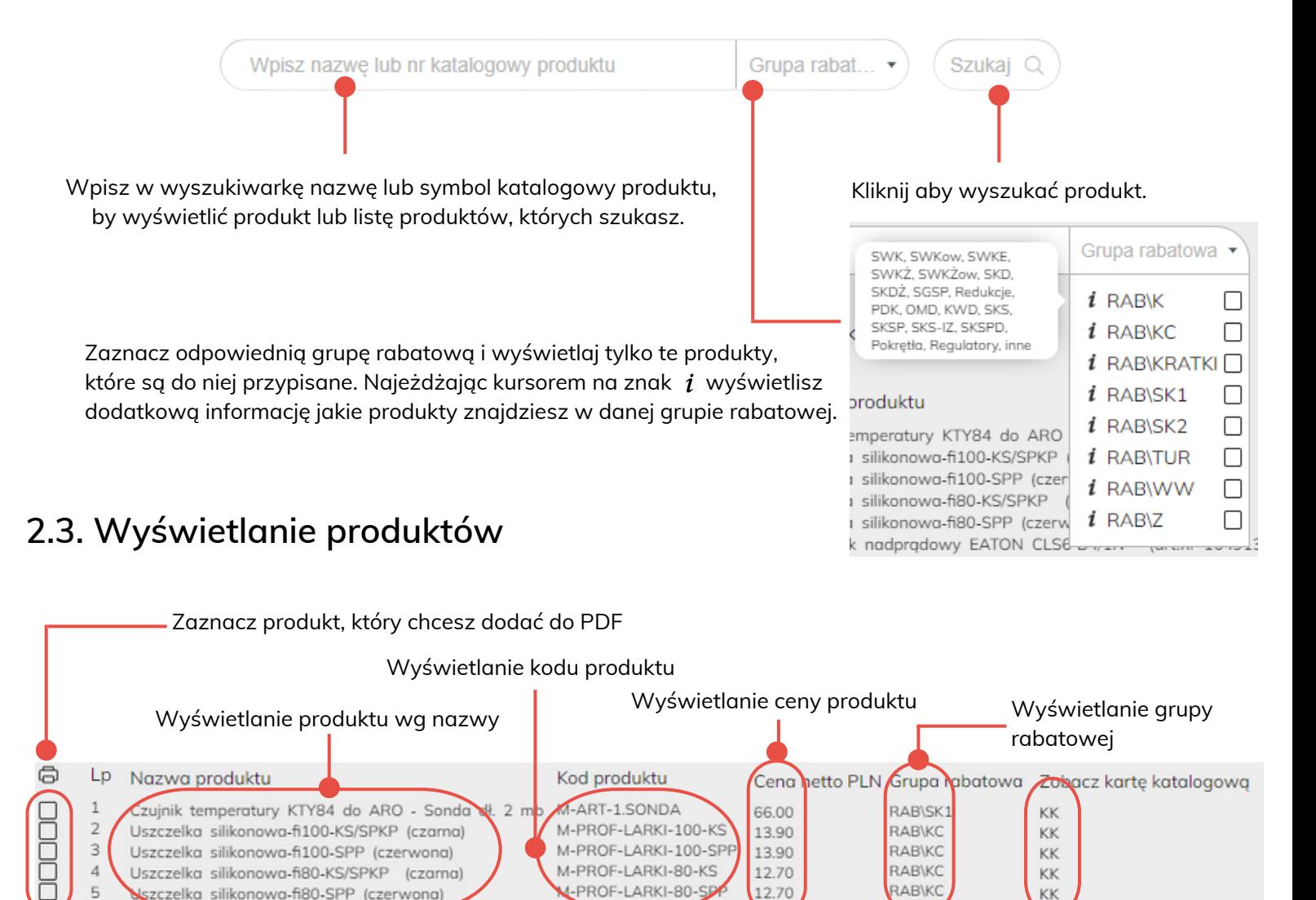

Kliknij w KK, by wyświetlić kartę katalogową

## CENNIK DETALICZNY PRODUKTÓW DARCO

#### **2.4. Jak prawidłowo odczytywać informacje zawarte w kodzie produktu?**

Produkty Darco przedstawiane są w jednolity sposób. Oprócz nazwy zawierają kod produktu. Poniżej przedstawiamy krótki instruktaż pozwalający na łatwiejsze odczytywanie danych technicznych zawartych w kodzie produktów.

#### Przykładowy produkt: Wyczystka WC

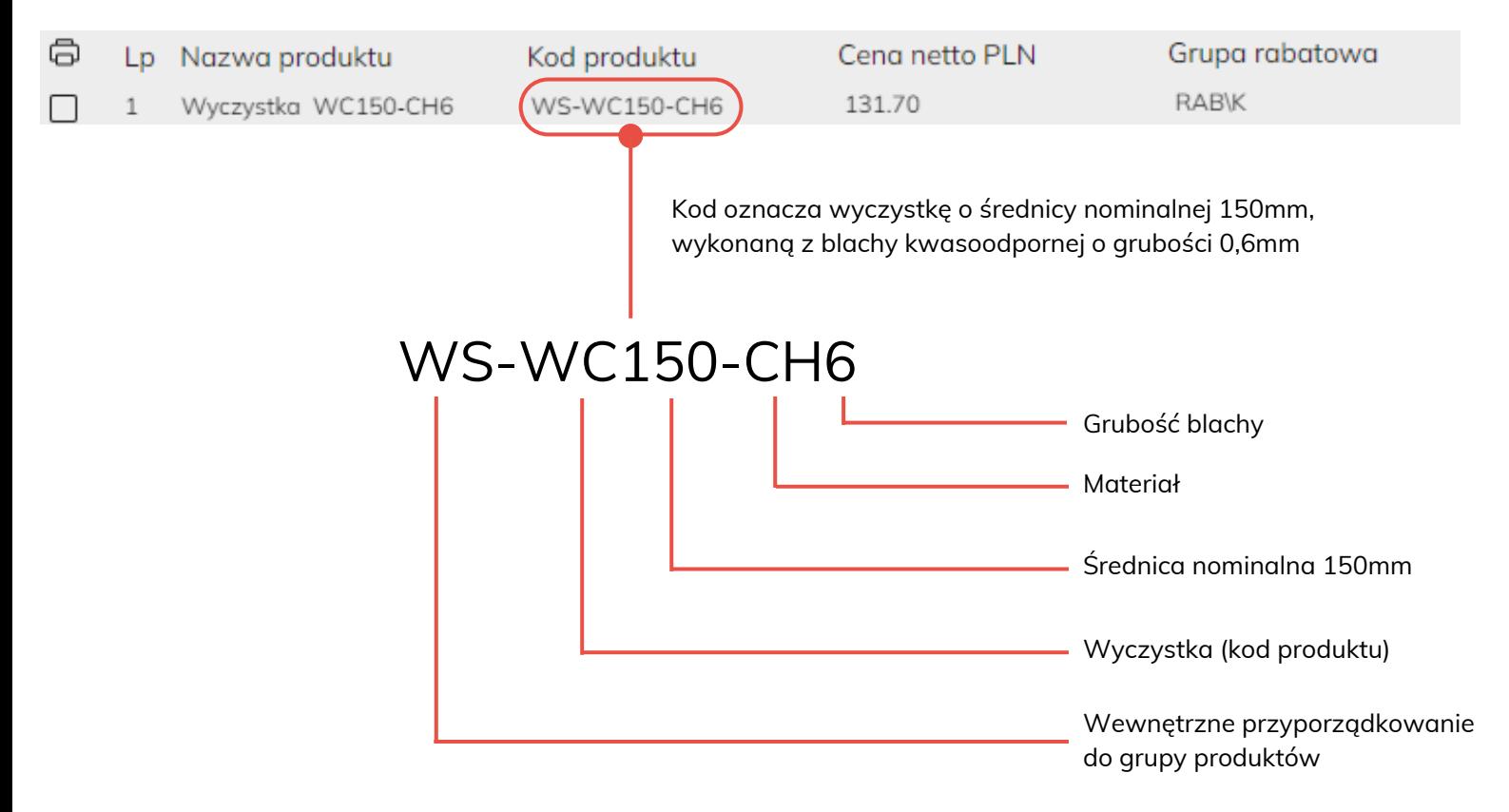

Szczegółowe informacje na temat produktów znajdują się w kartach katalogowych. Kliknij KK przy dowolnym produkcie, aby zobaczyć zdjęcie, rysunki oraz dane techniczne.

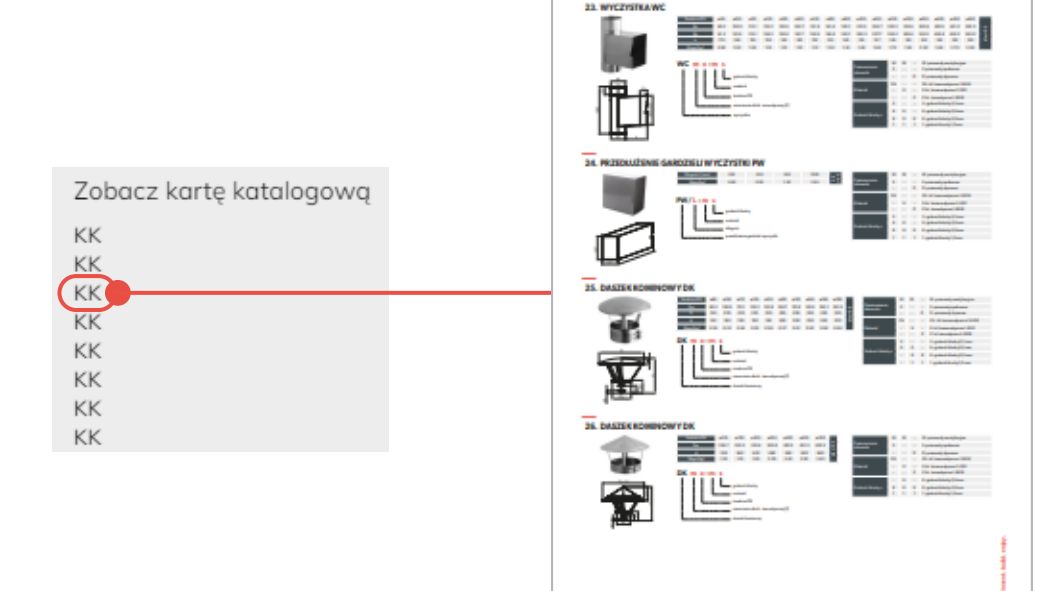

## CENNIK DETALICZNY PRODUKTÓW DARCO

#### **3. Generowanie PDF z wybranymi produktami**

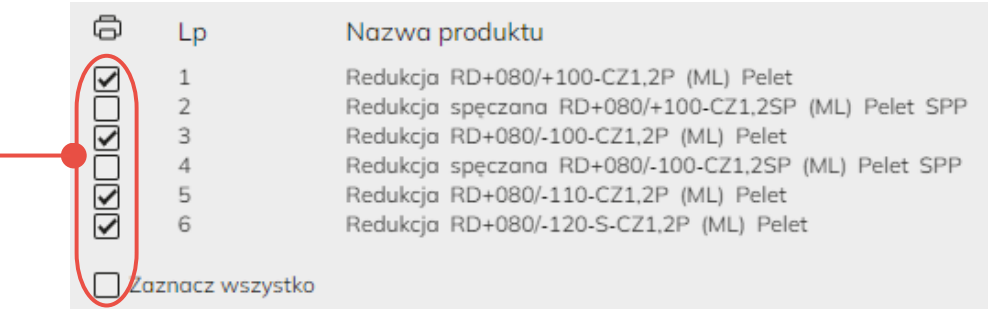

1. Zaznacz wybrane produkty lub użyj funkcji "Zaznacz wszystko",

aby wyszczególnić produkty, które chcesz wygenerować do pliku PDF.

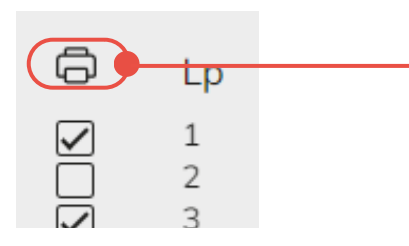

 $\overline{1}$ 

2. Kliknij w ikonę drukarki by otworzyć listę plików przeznaczonych do wygenerowania do PDF. Przycisk znajduje się także w prawym górnym rogu cennika detalicznego produktów Darco.

**DODAJ DO LISTY**

3. Kliknij "dodaj do listy" by zaznaczone elementy znalazły się na liście produktów generowanych do pliku PDF.

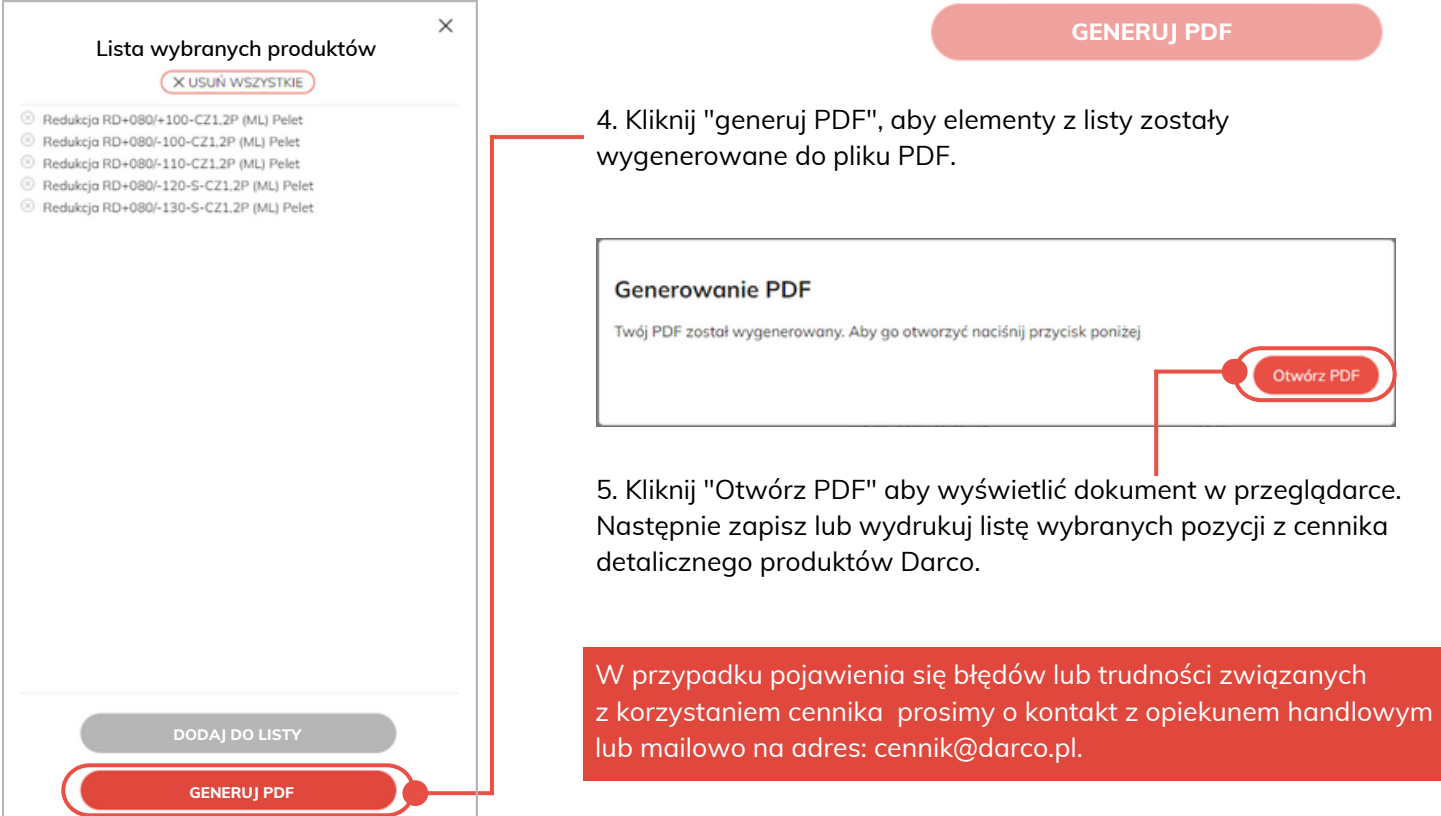